## **NAME**

marCryo − graphical user interface for the **Oxford Cryosystem Cryostream 700** cyo cooler

#### **SYNOPSIS**

#### **marCryo** [ **OPTION** ] [ **DEVICE NAME** ]

### **DESCRIPTION**

*marCryo* is a program to control the Oxford Cryosystems cryo cooler (Cryostream 700, Cobra). It provides a graphical user interface as well as a terminal interface. The program also is a TCP/IP-server and accepts all commands from the terminal interface also on a TCP/IP-port.

The program *marCryo* allows for setting up all relevant parameters to control the cryo cooler and displays current instrument status.

The program talks to the hardware via the serial port. For properly connecting the cryo controller with the host computer there is a requirement for a serial cable with a defined wiring. Please see www.oxfordcryosystems.uk.co for details.

#### **OPTIONS**

#### **−debug** *N*

Optional debugging flag. Default: -debug 0

#### **−d, --device** *DEV*

Connect to device DEV. This must be a serial line interface device name. Please take care to have read/write permission on the selected device. Default: -d /dev/ttyS0

#### **−h, -help**

Show program usage and version number. Exits immediately.

#### **−i, --interval** *N*

Update status all N secs Default: -i 60

#### **−l, --log** *FILE*

Log hardware status into FILE. Default: -l \$MARLOGDIR/log/marCryo.log.x (x=1,99)

**−nolog** Do not produce a log file Default: produce a log file

#### **−p, --port** *NO*

Port number to use for the TCP/IP-server function. Default: -p 7000

## **−q, --quiet**

Do not log hardware status to standard output but only into log file Default: log to standard output and log file

#### **+s, ++server**

Run the TCP/IP-server on selected port (7000). Default: do not use server.

#### **−s, --simulate**

Simulate the hardware, only. No need to be physically connected. Default: use real hardware

#### **−v, --verbose**

Increases verbosity level. May be given several times.

## **−V, --VERSION**

Only show program version and exit

**−x** Run program without GUI (X11/Motif based). Default:  $+x =$  use GUI

## **PROGRAM FLOW**

At startup, the program *marCryo* tries to open a serial connection to the Cryostream controller. The program optionally starts a TCP/IP-server port to listen to commands from networked hosts. After connecting to the hardware, the current hardware status will be either displayed in the GUI or on the terminal interface or written into a log file or written onto the socket.

## **TUI - Terminal user interface**

On the command line or via a socket connection keyworded commands will be accepted. Lines starting with # or ! will be treated as comment lines and will not be processed. In Currently the following keywords are implementedr. The mandatory part of the keyword is given in uppercase letters. Keywords or part of keywords in square brackets [ ... ] are optional. Keywords split up in 3 sections:

• program control

hardware commands

## **KEYWORDS FOR PROGRAM CONTROL**

The keywords for program control are:

• @file | BYE | DEBUG | DEVICE | INTERVAL|LOG | QUIT | VERBose | SHOW| UNIX

#### **@filename**

Load parameters from file **<filename>**. Example: @cryo.params

## **BYE | CLOSE**

Closes TCP/IP-socket connection. Example: BYE

**DEBUG** [*<value>*] Increase debug level or set to **<value>**. Example: DEBUG 2

#### **DEVIce** [*<name>*]

Use **<name>** as serial interface device name Example: DEVICE /dev/ttyS0

### **INTErval** [*<N>*]

Update status information all  $\langle N \rangle$  seconds. The output is either written into the log file or on the terminal or on the socket or into the GUI log area. The default is 60. Example: INTERVAL 60

#### **LOG** *[NO]TERM [NO]SKT*

Enable or disable logging onto terminal screen or socket. Example: LOG NOTERM

# **QUIT | EXIT**

Terminate program marCryo. Example: EXIT

# **SHOW|LOG**

Print a single status information block. Example: SHOW

## **VERBose** [*<value>*]

Increase verbosity level or set to **<value>**. Example: VERBOSE 0

## **UNIX | %** [*<string>*]

Anything after the keyword will be treated as a shell command. The command messages produced on stdout will be sent to the network socket. BEWARE: if program marCryo is being run with super-user privileges, any user will be able to run any command on the PC! Example: UNIX ls /home/marCryo/data

# **KEYWORDS FOR HARDWARE COMMANDS**

The keywords for hardware commands are:

• RESTART|RESUME | STOP | PAUSE | HOLD | PURGE | TURBO ON/OFF | COOL | END | RAMP | PLAT|ANNEAL | STATUS

#### **RESTART**

Startup the hardware after shutdown (STOP).

#### **RESUME**

Resume the latest hardware command after PAUSE.

**STOP** Shutdown the hardware.

### **PA USE**

Pause current hardware operation.

**HOLD** Hold current temperature.

## **PURGE**

Purge cryo head.

**TURBO** *ON/OFF*

Turn on/off the turbo pump.

**COOL** [*<target>*] Cool to target temperature (default is 100 K).

**END** [*<ramp>*]

End cooling phase and warm up with  $\langle \text{ramp} \rangle K/h$  (default is 120 K/h).

**RAMP** [*RATE <ramp>*] [*TEMP <target>*]

Ramp temperature by <ramp> K/h (default is 120 K/h) until reaching <target> (default is 300 K).

# **PLAT** [*<min>*]

Keep temperature for  $\langle$ min $\rangle$  minutes (default is 720 min).

## **PLAT** [*<min>*]

Keep temperature for <min> minutes (default is 720 min).

## **ANNEAL** [*<sec>*]

Close the cryo shutter for <sec> seconds, then reopen (default is 5 secs).

# **GUI - Graphical user interface**

The GUI offers the following pages (tabs):

- **Status**
- Command
- Log

# **STATUS PAGE**

Within this page, current hardware information is displayed graphically, in particular the current temperature, the target temperature and the current program phase.

# **COMMAND PAGE**

This page is divided into 3 areas:

## **Hardware command:**

Here you select one of the available hard ware command (typically either "Cool" or "Ramp" or "End" ) and press the "Go" button to start the action. There is no actual feedback for the command. A new command will automatically overwrite the previous one.

## **Hardware Command Parameters:**

Here, you can define a couple of parameters that are relevant for certain commands, only. The following command take the following parameters:

- Cool -> Cool to [K] i.e. the target temperature for the cooling phase
- **End -> Ramp rate [K/h]** i.e. the ramp to use for warming up
- **Ramp -> Ramp to [K] and Ramp rate [K/h]** i.e. the target temperature to reach and the ramp to use for warming up or cooling done
- **Anneal -> Anneal [sec]** i.e. the time to close the cryo shutter in seconds

## **Connection:**

Select device name to connect to. The button on the right hand side toggles its state automatically. I.e. if a connection is already active, it will say "Disconnect", otherwise "Connect".

## **LOG PAGE**

On this page, all status information generated by the Cryostream controller will be dumped. In the menu bar item 'Log' you will find options to

- increase or decrease the fontsize
- clear the text area
- increare or decrease the update rate. The update frequency defaults to 1/min and cannot exceed 1/sec. The "Clear" button will remove all text from the text area so you can start with a fresh window.

## **ENVIRONMENT**

The following logical names must be assigned:

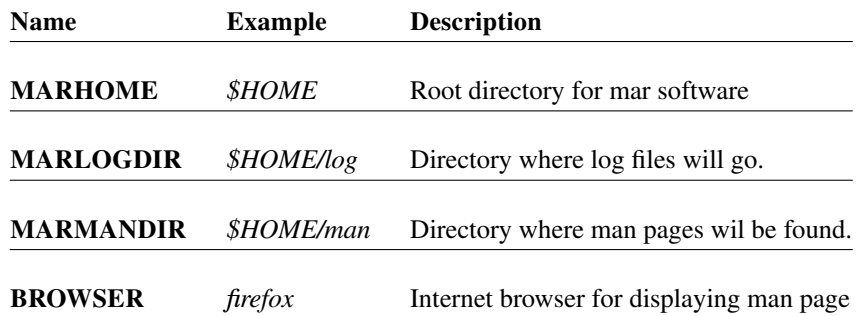

# **INPUT FILES**

None

## **OUTPUT FILES**

The program produces the following output files:

## **\$MARLOGDIR/marCryo.lock:**

Contains the version number of the latest log file.

## **\$MARLOGDIR/log/marCryo.log.N:**

Latest log file. N ranges from 1 to 99 and is increased with each call of the program. If  $N > 99$ , N = 1. Note: The program will automatically set links \$MARLOGDIR/marCryo.log the latest files in use.

# **AUTHOR**

Claudio Klein, marXperts GmbH, Norderstedt, Germany

# **COPYRIGHT**

© Copyright 2007-2017 marXperts GmbH, Norderstedt, Germany

# **ADDRESS**

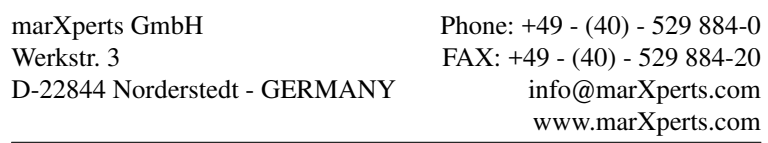